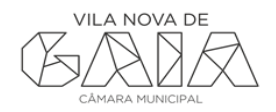

## **MANUAL PARA AGREGAÇÃO DE FICHEIROS PDF, UTILIZANDO O PDFSAM**

O PDFsam é um software livre que permite agregação e separação de ficheiros PDF. A Gaiurb, EM não se responsabiliza por que eventuais erros aplicacionais que possam surgir através da sua utilização.

## **1. Acesso à aplicação**

Para descarregar o programa PDFsam aceda à página oficial, [http://www.pdfsam.org](http://www.pdfsam.org/)

Após efetuar o download, deverá proceder à sua instalação da aplicação, executando o ficheiro de instalação.

## **2. Agregação de vários ficheiros PDF:**

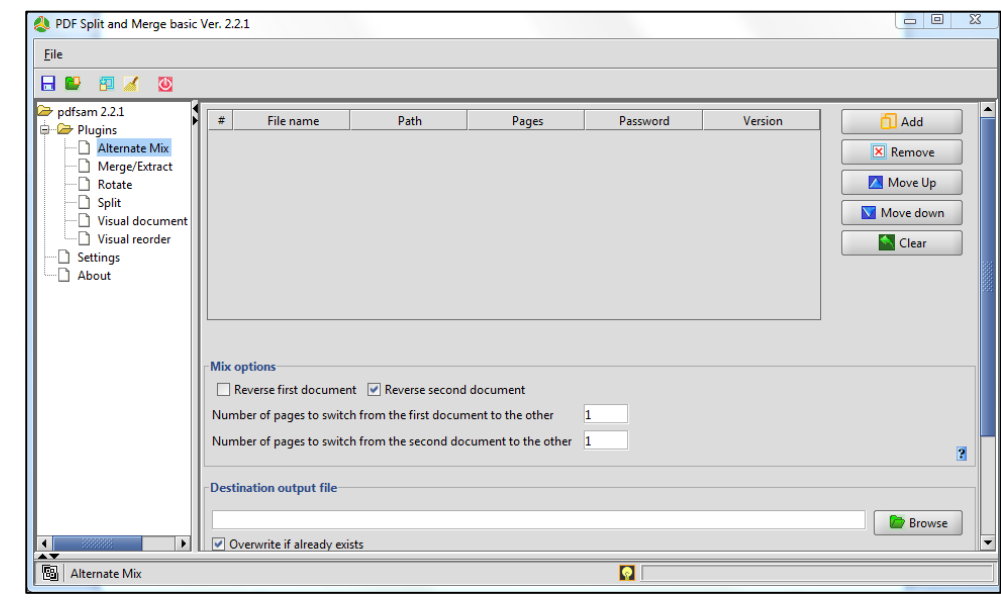

● Abra a aplicação **pdfsam**.

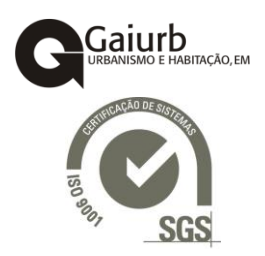

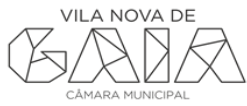

● Selecione a opção "Merge/Extract" na zona dos "plugins"

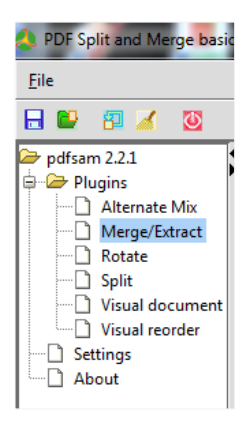

- Selecione os vários pdf´s que deseja agregar arrastando para área central ou clique no botão "add"
- e navegue até a localização dos ficheiros PDF pretendidos.
- Na opção "Destination output file" selecione o botão "Browse" e escolha o nome e o local onde

quer guardar o novo ficheiro PDF. No final clique no botão  $\boxed{\textcircled{\tiny{\text{Run}}}}$ 

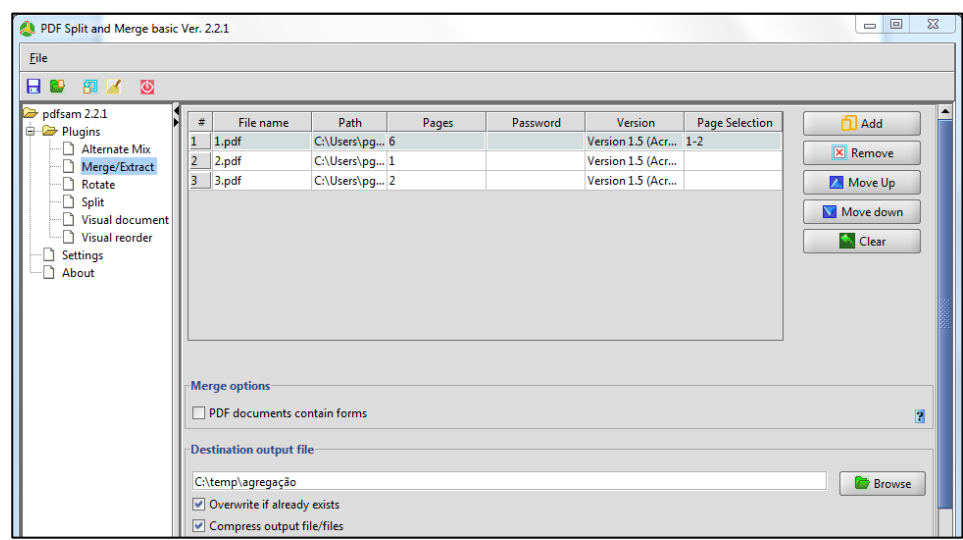

● Através dos botões que dispõe no lado direito pode realizar mais operações com os PDFs, nomeadamente: adicionar, remover e ordenar.

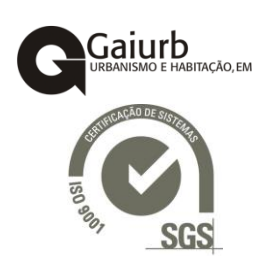

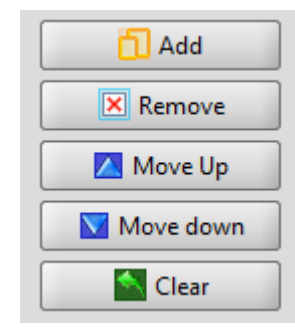